[DHCP/DHCP](https://zhiliao.h3c.com/questions/catesDis/593) Relay **[孙轲](https://zhiliao.h3c.com/User/other/20835)** 2019-09-29 发表

# 组网及说明

# **1. 配置需求或说明**

## **1.1 适用产品系列**

本案例适用于如:HP 3500-24G/48G-PoE+ yl Switch、Aruba 3800 24SFP 2SFP+ Switch、Aruba 3810M 24G/48G(PoE+)1-slot Switch、Aruba 3810M 16SFP+/24SFP+ 250W 2-slot Switch、Aruba 38 10M 40G 8 HPE Smart Rate PoE+ 1-slot Switch、Aruba 3810M 48G PoE+ 4SFP+ 680W/1050W Swit ch等系列的交换机。

**1.2 组网图**

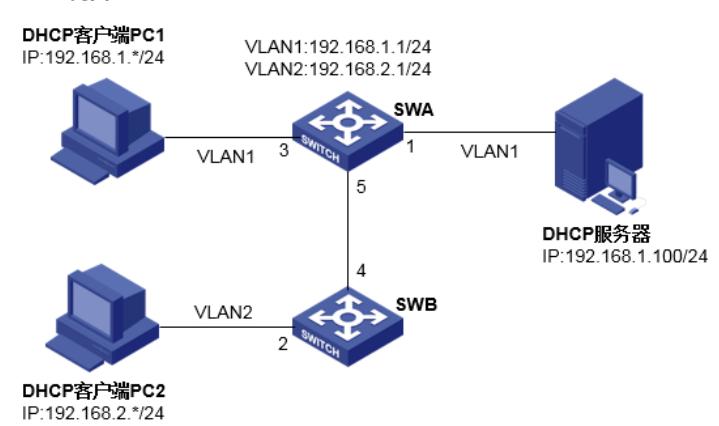

#### **1.3 说明**

SWA为核心交换机,划分VLAN1:192.168.1.1/24和VLAN2:192.168.2.1/24; PC1属于VLAN1,与DHCP服务器属同网段;PC2属于VLAN2,与DHCP服务器属不同网段;

**需求:**SWA开启DHCP中继功能,两台PC通过DHCP服务器获取各自网段IP地址; 两台PC的网关均在SWA上。

## 配置步骤

**1. 配置步骤**

**1.1 SWA配置VLAN、IP、DHCP中继信息 #进入全局模式** ProCurve#config

**#配置VLAN & 标签信息,允许VLAN 2携带标签,从5口通过链路** ProCurve(config)# vlan 2 tagged 5

#### **#配置IP信息**

ProCurve(config)# vlan 1 ip address 192.168.1.1 255.255.255.0 ProCurve(config)# vlan 2 ip address 192.168.2.1 255.255.255.0

#### **#配置DHCP中继(默认开启)**

ProCurve(config)# dhcp-relay

**#VLAN 2配置DHCP服务器地址,用于将PC2的DHCP报文转发至DHCP服务器** ProCurve(config)# vlan 2 ip helper-address 192.168.1.100

**1.2 SWB配置VLAN信息 #进入全局模式** ProCurve#config

**#配置VLAN信息,将端口2划入VLAN 2中** ProCurve(config)# vlan 2 untagged 2

### **#配置端口4的标签信息,允许VLAN 2携带标签通过链路**

ProCurve(config)# vlan 2 tagged 4

## **1.3 DHCP服务器配置,以HP/Aruba交换机为例**

**#配置DHCP地址池1,自动分配192.168.1.0/24网段,范围:192.168.1.11-192.168.1.254** ProCurve(config)# dhcp-server pool 1 ProCurve(10)# network 192.168.1.0 255.255.255.0 ProCurve(10)# range 192.168.1.11 192.168.1.254 ProCurve(10)# default-router 192.168.1.1 ProCurve(10)# dns-server 114.114.114.114 ProCurve(10)# exit

## **#配置DHCP地址池2,自动分配192.168.2.0/24网段,范围:192.168.2.11-192.168.2.254**

ProCurve(config)# dhcp-server pool 2 ProCurve(20)# network 192.168.2.0 255.255.255.0 ProCurve(20)# range 192.168.2.11 192.168.2.254 ProCurve(20)# default-router 192.168.2.1 ProCurve(20)# dns-server 114.114.114.114 ProCurve(20)# exit

## **#配置DHCP服务器去往PC2(192.168.2.0/24)网段路由**

ProCurve(config)# ip route 192.168.2.0 255.255.255.0 192.168.1.1

## **2. 保存配置**

ProCurve(config)#write memory

配置关键点